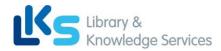

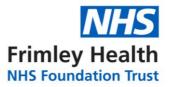

# **ProQuest User Guide**

## Contents

| A: Accessing ProQuest Databases and Creating a Personal Account | 1    |
|-----------------------------------------------------------------|------|
| B: Searching for Terms                                          | 4    |
| C: Searching for Subject Headings                               | 7    |
| D: Combining Search Terms and Subject Headings                  | 9    |
| E: Filtering and Saving Results                                 | . 11 |

## A: Accessing ProQuest Databases and Creating a Personal Account

### 1. Accessing ProQuest Databases

- An NHS OpenAthens account is required to access the databases. To register, go to: <u>https://openathens.nice.org.uk/</u>
- Once registered, login to the OpenAthens My Resources page at: <u>https://openathens.nice.org.uk/Hub/Resources</u>
- From the list of resources, select **ProQuest**.
- You may be prompted to sign in at this stage, or in a few steps' time. **Sign in using your OpenAthens account**.

This will take you to the following **ProQuest** front page <u>or</u> to the 'Select Databases' screen (in which case jump to step 3):

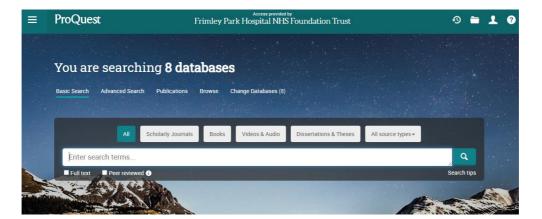

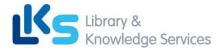

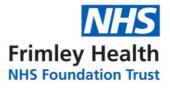

**2.** From the menu across the top, you can choose the database you would like to search by clicking on **'Change Databases'**:

| You are      | e searchir      | ng <b>8 dat</b> | abase  | es                   |
|--------------|-----------------|-----------------|--------|----------------------|
| Basic Search | Advanced Search | Publications    | Browse | Change Databases (8) |

**3.** Select the database you want to search, for instance **PsycINFO**. Then click **'Use selected databases'**. *We recommend searching one database at a time*:

| Select Databases                                                                                                    |                                |
|----------------------------------------------------------------------------------------------------|--------------------------------|
| Tip: Add database shortcuts, making it easier to select one or more favorite databases.                                                                                                    |                                |
| Select databases to search, then click Use selected databases to go to the search form.                                                                                                    | Use selected databases         |
| Brief view   Detailed view                                                                                                    | View by name T View by subject |
| Select all                                                                                                    | 🖹 Full Text Included           |
| APA PsycArticles® (1894 - current)<br>Psychology - journal articles<br>Subject Area(s): Social Sciences , Health & Medicine<br>View title list<br>2                                                                                                    | E                              |
| APA PsycInfo® (1806 - current)<br>Psychology - journal articles, books, dissertations, etc.<br>Subject Area(s): Social Sciences, Health & Medicine<br>View title list<br>View title list                                                                                                    |                                |
| British Nursing Index (1994 - current)<br>British Nursing Index is a leading database for the support of practice, education, research, and develop health visitors, and healthcare assistants working in the UK or following UK practice.<br>Subject Area(s): Health & Medicine<br>View title list | oment for nurses, midwives,    |

**4.** Once you have selected a database, you can begin searching. However, you will first need to **create a personal/research account to save your searches and results**. If you already have a personal account, login to it now.

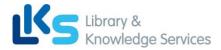

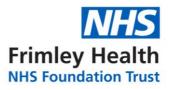

### Click on the person icon in the top right corner:

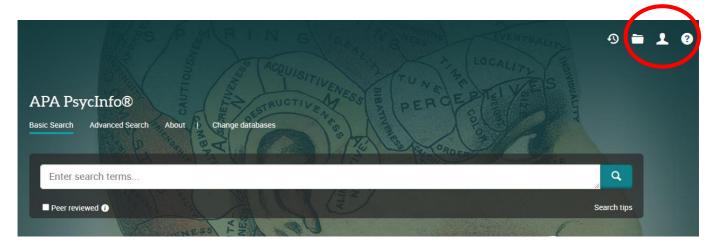

5. From here, either sign into your existing Research Account, or select 'Create My Research Account':

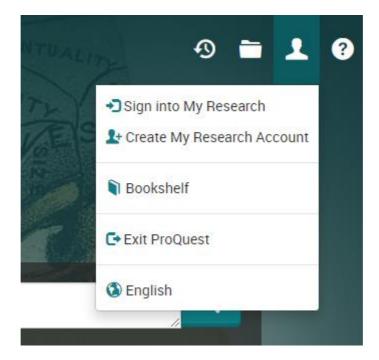

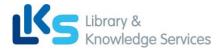

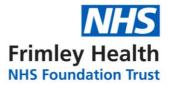

## **B: Searching for Terms**

### 6. To start a search, click on 'Advanced Search':

| APA PsycInfo®                                         | BUALIT      |
|-------------------------------------------------------|-------------|
| Basic Search Advanced Search About I Change databases |             |
| Enter search terms                                    | Q           |
| Peer reviewed                                         | Search tips |

You can now start entering your search terms in the fields:

| Advanced Search                    | Command Line | Thesaurus | Field codes | Search tips |    |          |   |
|------------------------------------|--------------|-----------|-------------|-------------|----|----------|---|
|                                    |              |           |             |             | in | Anywhere | ~ |
| AND ~                              |              |           |             |             | in | Anywhere | ~ |
| Add a row                          |              |           |             |             |    |          |   |
| Limit to: 🗆 Full text 🔹 Peer revie | ewed 🚺       |           |             |             |    |          |   |
| Publication date: All dates        | ~            |           |             |             |    |          |   |

**7.** To select which fields you would like to search, use the drop-down menus. You can choose to search anywhere in an item's record, or narrow your search down to specific fields:

| Advanced Search Command Line Thesaurus Field codes Search tips |                                                                                                    |  |
|----------------------------------------------------------------|----------------------------------------------------------------------------------------------------|--|
| AND  Add a row imit to:  Full text Peer reviewed All dates     | in Anywhere<br>Anywhere except full text – NOF<br>Abstract – AB*<br>All subjects & indexing – SU<br>Subject heading – MAINSUBJ<br>Author – AU<br>Document text – FT*<br>Document title – TI<br>Publication title – PUB<br>More options<br>Author affiliation – AF* |  |

**8.** If you want to search more than one specific field, for example, Title and Abstract, you need to search for these on separate rows using '**OR'**. **Once you've entered your search term**, **select 'Search'**:

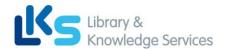

~

"passive <u>smok</u>\*"

All dates

🗌 Peer reviewed 🚯

~

"passive smok\*"

Limit to: 🛛 Full text

Publication date:

OR

Add a row

 Image: Constraint of the second second se

Search Clear fo

| 9 | This will take you to the results name. To see your current search, click on 'Recent |
|---|--------------------------------------------------------------------------------------|

**9.** This will take you to the results page. **To see your current search, click on 'Recent Searches' or the clock icon:** 

|                                    |                      |                                                                                                    | = 1 ?              |
|------------------------------------|----------------------|----------------------------------------------------------------------------------------------------|--------------------|
| ti("passive smok*") OR ab("passive | smok*")              |                                                                                                    | ٩                  |
| 365 results                        |                      |                                                                                                    | ave search/alert • |
| Sorted by                          | Select 1-20          | 90                                                                                                    |                    |
| Relevance                          | P Quick look         | Passive smoking: Knowledge, exposure and responses among adolescents in a rural setting in Sri Lanka                                                               | Full Text          |
| Limit to                           |                      | Perera, Emmanuwelge Madhurangi; Gunawardena, Nalika Sepali.                                                                                                    |                    |
| Peer reviewed                      | Scholarly<br>Journal | International Journal of Adolescent Medicine and Health Vol. 29, Iss. 4, (Aug 2017): 1-6.<br>Abstract/Details Full text - PDF (90 кв) Cited by (1) References (10) |                    |

**10.** This will show you your search strategy so far.

To search further, you will need to get back to the **Advanced Search** by clicking on **the three lines** on the top left-hand corner:

| 02.29   | t                                                 | Access provided by Frimley                             | Park Hospital NHS Foundation Trust |         |         |   |   |
|---------|---------------------------------------------------|--------------------------------------------------------|------------------------------------|---------|---------|---|---|
| : /     | PA Psyc                                           | lnfo®                                                  |                                    |         | Ð       | • | L |
| Rece    | ent Searc                                         | ches                                                   |                                    |         |         |   |   |
| To save | a search, sele                                    | ect Save search from the Actions menu. Learn more      |                                    |         |         |   |   |
| Com     | bine searches                                     | \$:                                                    | Search Search tips                 |         |         |   |   |
| Exampl  | les: 1 AND 3 or "<br>(1 AND 3) OI<br>3 NOT treatr | R (1 AND 2)                                            |                                    |         |         |   |   |
|         |                                                   |                                                        |                                    |         |         |   |   |
| Items   | selected: 0                                       | ■ Delete Save Show all details 🗣 Export all searches 🔻 |                                    |         |         |   |   |
|         | Set *                                             | Search                                                 | Databases                          | Results | Actions |   |   |
|         | S1                                                | ti("passive smok*") OR ab("passive smok*")             | APA PsycInfo®                      | 365     | Actions | • |   |

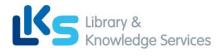

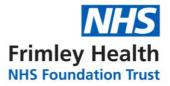

| Pro    | Quest                                    |      | Access provided by Frimley Park Hospital N | HS Foundation Trust |                                          |                 |          |    |
|--------|------------------------------------------|------|--------------------------------------------|---------------------|------------------------------------------|-----------------|----------|----|
| ≡      | APA PsycIr                               | nfo® |                                            | <b>B</b> I          | AMERICAN<br>PSYCHOLOGICAL<br>ASSOCIATION | ଏ 🖿             | 1        | ?  |
| ProQ   | Quest - Selected Dat                     |      |                                            |                     |                                          |                 |          |    |
| D      | o save a search, select S<br>2510 Scarch |      | enu. Learn more                            |                     |                                          |                 |          |    |
| A      | dvanced Search                           |      |                                            | Search Search tips  |                                          |                 |          |    |
| Al     | bout                                     |      |                                            |                     |                                          |                 |          |    |
| Cl     | hange databases                          |      |                                            |                     |                                          |                 |          |    |
| Abou   | ut ProQuest ▲                            |      | _                                          |                     |                                          |                 |          |    |
| Co     | ompany Website                           |      | ils 🗣 Export all searches 🔻                |                     |                                          |                 |          |    |
| Al     | bout Dissertations                       |      |                                            | Databases           | Results                                  | Actions         |          |    |
| Co     | ontact Us                                |      | assive smok*")                             | APA PsycInfo®       | 365                                      | Actions 🔻       |          |    |
| Ca     | areers                                   |      |                                            |                     |                                          |                 |          |    |
| In     | nternational Website                     | es 🗸 |                                            |                     |                                          |                 |          |    |
| Supp   | port Center                              |      |                                            |                     |                                          |                 |          |    |
| All Pi | roducts                                  |      |                                            |                     |                                          | Health Librarie | es Netwo | rk |

| Advanced Search                   | Command Line      | Recent searches | Thesaurus | Field codes | Search ti | ps |                     |   |
|-----------------------------------|-------------------|-----------------|-----------|-------------|-----------|----|---------------------|---|
| "secondhand smok*" OR "second har | nd smok*"         |                 |           |             | li        | in | Document title – TI | ~ |
| OR  v  "secondhand                | smok*" OR "second | hand smok*"     |           |             | 11        | in | Abstract — AB°      | ~ |
| Add a row                         |                   |                 |           |             |           |    |                     |   |

## Repeat steps 7-10 for all keywords.

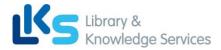

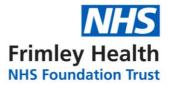

# **C: Searching for Subject Headings**

11. To search for Subject Headings, select Thesaurus from the menu bar. *Make sure to clear the search fields of previous keyword searches:* 

| Advanced Search | Command Line | Recent searches | Thesaurus | Field codes | Search tips |    |          |   |
|-----------------|--------------|-----------------|-----------|-------------|-------------|----|----------|---|
|                 |              |                 |           |             | 1           | in | Anywhere | ~ |
| OR 🗸            |              |                 |           |             | 11          | in | Anywhere | ~ |
| Add a row       |              |                 |           |             |             |    |          |   |

12. Type in the subject headings you want to search for and click 'Find':

| APA Thesaurus o | of Psychological Index Terms - Summer 2021                                                                                                    |
|-----------------|----------------------------------------------------------------------------------------------------|
| Search terms:   | secondhand smoking Find Clea                                                                                                    |
|                 | <ul> <li>Contains word(s)</li> <li>Begins with (enter at least 2 characters)</li> </ul>                                                                                                    |
| Browse terms:   | Root         0-9         A         B         C         D         E         F         G         H         I         J         K         L         M         O         P         Q         R         S         T         U         V         W         X         Y         Z |

**13.** The Thesaurus may have exactly what you're looking for, or offer suggestions to other subjects – have a go at searching for alternative terms too. **Click on the relevant heading if there is one**:

| Search terms:            | secondhand smoking Find Clea                                            | ar  |
|--------------------------|-------------------------------------------------------------------------|-----|
|                          | Contains word(s)                                                        |     |
|                          | O Begins with (enter at least 2 characters)                             |     |
|                          |                                                                         |     |
| Browse terms:            | Root 0-9 A B C D E F G H I J K L M N O P Q R S T U V W X Y              | Ζ   |
|                          |                                                                         |     |
| Click a term in the list | t below to see it in the context of the thesaurus hierarchy. Explode Ma | ajo |

14. Tick the term(s) you want to use and click on 'Add to search'. The Thesaurus will suggest broader and narrower terms, which you can also select, or click on the notes icon to find out more about each term:

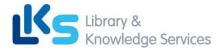

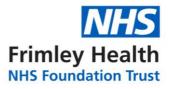

| Search terms:          | secondhand smoking                          | Find          | Clear     |
|------------------------|---------------------------------------------|---------------|-----------|
|                        | Contains word(s)                            |               |           |
|                        | O Begins with (enter at least 2 characters) |               |           |
|                        |                                             |               |           |
| Browse terms:          | Root 0-9 A B C D E F G H I J K L M N O P Q  | R S T U V W ) | (YZ       |
| Hierarchical view   Re | lational view                               |               | 🗖 - notes |
| Root of APA Thesaurus  | of Psychological Index Terms - Summer 2021  |               |           |
| 🗉 🗆 Sciences 🗖         |                                             |               |           |
| 🗉 🗆 Biology 🗗          |                                             | Explode       | Major     |
| 🗆 🗌 Physiology 🛛       | 3                                           |               |           |
| 🗆 🗆 Physiolog          | gical Processes 🗇                           |               |           |
| 🗉 🗌 Enviro             | nmental Effects 🗇                           |               |           |
| 🗆 🗆 Exp                | osure 🗇                                     |               |           |
|                        | hemical Exposure                            |               |           |
|                        | Passive Smoking 🗖                           |               |           |
| U                      | se for: Secondhand Smoking                  |               |           |
| 🗉 🗆 Behavior 🗗         |                                             |               |           |
| 🗉 🗆 Drug Usage 🗐       |                                             |               |           |
| □ □ Tobacco Sm         | _                                           |               |           |
|                        |                                             |               |           |
|                        |                                             |               |           |
|                        | -                                           | Combine using | 1:        |
| 1 terms selected view  | v                                           |               |           |
|                        |                                             |               |           |
|                        | (                                           | Add to searc  | h Close   |
|                        |                                             |               |           |

**15.** This will add the subject heading to the search field. **Click 'Search' to search for the subject heading:** 

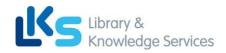

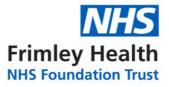

| MAINSUBJECT.EXACT(      | ("Passive Smoking") |           | in | Anywhere | ~                 |
|-------------------------|---------------------|-----------|----|----------|-------------------|
| AND 🗸                   |                     |           | in | Anywhere | ~                 |
| Add a row               |                     |           |    |          |                   |
| Limit to: 🗆 Peer reviev | wed 👔 🛛 Impact s    | tatements |    |          |                   |
| Publication date:       | All dates           | ~         |    |          | $\frown$          |
|                         |                     |           |    |          | Search Clear form |

Repeat steps 11-15 for all subject headings.

Head back to your Recent Searches (by clicking the clock icon – see Step 9) to combine your search terms.

**D: Combining Search Terms and Subject Headings** 

**16.** Combine your terms and subject headings by typing OR between the line numbers you want to combine (without the preceding 'S') E.g., 1 OR 2 OR 3 Then click 'Search':

| 10    | DR 2 OR   | Search Search                                               | ips                        |         |                  |
|-------|-----------|-------------------------------------------------------------|----------------------------|---------|------------------|
|       |           |                                                             |                            |         |                  |
| LAdin | (1)       | D Si O C AND 2)<br>DT treatment                             |                            |         |                  |
|       |           |                                                             |                            |         |                  |
|       |           |                                                             |                            |         |                  |
| Item  | s selecte | d: 0 🔀 Delete Save Show all details 📮 Export all searches 🔻 |                            | Saved   | searche          |
| ltem  | s selecte | d: 0 🔀 Delete Save Show all details 📮 Export all searches 🔻 |                            | Saved   | searche          |
| Item: | s selecte | d: 0 🔀 Delete Save Show all details 📮 Export all searches 🕶 | Databases                  | Saved s | searche<br>Actio |
| Item: | $\frown$  |                                                             | Databases<br>APA PsycInfo® |         | Actio            |
| Item: | Set 🔻     | Search                                                      |                            | Results |                  |

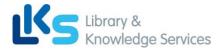

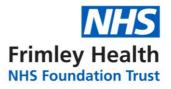

**Head back to 'Recent Searches'** (or click the clock icon) to view your strategy so far, including the results for the first concept (Line 4 in the example below):

| Set *      | Search                                                                                                    | Databases        | Results | Actions          |
|------------|----------------------------------------------------------------------------------------------------|------------------|---------|------------------|
| <b>S4</b>  | ⊕ (ti("passive smok*") OR ab("passive smok*")) OR (ti("secondhand smok*" OR "second hand smok*") OR ab("secondhand smok*" OR "second hand smok*") OR Ab("secondhand smok*") OR MAINSUBJECT.EXACT("Passive Smoking") | APA<br>Psycinfo® | 1,778   | Actions 🔻        |
| <b>S</b> 3 | MAINSUBJECT.EXACT("Passive Smoking")                                                                                                    | APA<br>Psycinfo® | 923     | Actions 🔻        |
| S2         | ⊕ ti("secondhand smok*" OR "second hand smok*") OR ab("secondhand smok*" OR "second hand smok*")                                                                                                    | APA<br>PsycInfo® | 1,181   | Actions <b>•</b> |
| <b>S</b> 1 | ti("passive smok*") OR ab("passive smok*")                                                                                                    | APA<br>PsycInfo® | 363     | Actions <b>•</b> |

Repeat steps 7-16 to search for the rest of your concepts.

## 17. Once you have searched all your concepts, combine them using 'AND' and click

**'Search'.** In the below example, line 4 combines the results for one concept (passive smoking) and line 9 for the second concept (cancer):

| -    | (1         | AND 3 or "6"<br>AND 3) OH (1 AND 2)<br>NOT treatment                                                                                                    |                  |          |          |
|------|------------|----------------------------------------------------------------------------------------------------|------------------|----------|----------|
| Item | ns selec   |                                                                                                    |                  | Saved se | arches ( |
|      | Set V      | Search                                                                                                    | Databases        | Results  | Action   |
|      | S9         | <sup>B</sup> (ti(cancer*) OR ab(cancer*)) OR (ti(neoplasm*) OR ab(neoplasm*)) OR (ti(tumour* OR tumor*) OR ab(tumour* OR tumor*))<br>OR (MAINSUBJECT.EXACT("Benign Neoplasms") AND MAINSUBJECT.EXACT("Neoplasms"))               | APA<br>PsycInfo® | 79,958   | Action   |
|      | <b>S8</b>  | MAINSUBJECT.EXACT("Benign Neoplasms") AND MAINSUBJECT.EXACT("Neoplasms")                                                                                                    | APA<br>PsycInfo® | 20       | Action   |
|      | <b>S</b> 7 | ti(tumour* OR tumor*) OR ab(tumour* OR tumor*)                                                                                                    | APA<br>PsycInfo® | 17,660   | Action   |
|      | <b>S6</b>  | ⊕ ti(neoplasm*) OR ab(neoplasm*)                                                                                                    | APA<br>PsycInfo® | 1,258    | Action   |
|      | S5         | ⊕ ti(cancer*) OR ab(cancer*)                                                                                                    | APA<br>PsycInfo® | 66,115   | Action   |
|      | S4         | (ti("passive smok*") OR ab("passive smok*")) OR (ti("secondhand smok*" OR "second hand smok*") OR ab("secondhand smok*") OR ab("secondhand smok*") OR ab("secondhand smok*") OR ab("secondhand smok*") OR ab("secondhand smok*") | APA<br>PsycInfo® | 1,778    | Action   |

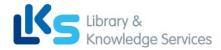

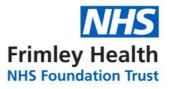

# **E: Filtering and Saving Results**

**18.** On the results page, **you can filter down your results** by publication date, language, gender etc. on the left-hand side options bar:

| 35 results        |   |                                                                                                    | Modify search Recent searches       | Save search/alert |
|-------------------|---|----------------------------------------------------------------------------------------------------|-------------------------------------|-------------------|
| Sorted by         |   | Select 1-20                                                                                                    | (                                   |                   |
| Relevance         | · | Spousal smoking as an indicator of total secondhand smoke exposure                                                                                                    |                                     | Citation/Abstract |
| Limit to          |   | 1         Edwards, Richard Nicotine & Tobacco Research Vol. 11, Iss. 6, (Jun 2009): 606-613.          lung cancer case-control study from northeastern England. Secondhand smoke           Abstract/Details         Check for full text via Ovid LinkSolver         Cited by (4)         References (31) |                                     | Show Abstract ~   |
| Source type       | ~ | Scholarly<br>Journal                                                                                                    |                                     |                   |
| Publication date  | ~ | <ul> <li>Report reviews secondhand smoke risks: Some scientists question risk level</li> <li>Kuehn, Bridget M. JAMA: Journal of the American Medical Association Vol. 296, Iss. 8, (Aug 2006): 922-95</li> <li>magnitude and immediacy of cardiovascular and lung cancer risks attributed to</li> </ul>  | 3.                                  | Citation/Abstract |
| Publication title | ~ | scholarly                                                                                                    |                                     | Show Abstract Y   |
| Record type       | ~ | Journal                                                                                                    |                                     |                   |
| Subject           |   | A pilot intervention for pregnant women in Sichuan, China on passive smoking<br>Lee, Anita H. <b>Patient Education and Counseling</b> Vol. 71, Iss. 3, (Jun 2008): 396-401.                                                                                                    |                                     | Full Text 🔞       |
| Classification    | F | of cancer and other diseases. By exploring the knowledge, attitudes and<br>Abstract/Details Get full text C Cited by (19) References (13)                                                                                                    |                                     | Show Abstract ~   |
| Age group         | ~ | Scholarly<br>Journal                                                                                                    |                                     | ^                 |
| Population        | ~ | Exposure to secondhand smoke among nonsmokers in New York City in the context of recen<br>status, changes over the past decade, and national comparisons                                                                                                    | t tobacco control policies: Current | Citation/Abstract |

**19.** You can save individual results by ticking their selection box and clicking the 'Save to My Research' icon. These results will now be saved in your 'My Research' folder:

|          |                      |                                                                                                    | Modify search | Recent searches | Save search/alert                                           |
|----------|----------------------|----------------------------------------------------------------------------------------------------|---------------|-----------------|-------------------------------------------------------------|
| 0        | Select 1-20          | 1 Selected item Clear                                                                                                    |               | 2               | 000                                                         |
| 1        | Scholarly<br>Journal | Spousal smoking as an indicator of total secondhand smoke exposure<br>Edwards, Richard.Nicotine & Tobacco Research Vol. 11, Iss. 6, (Jun 2009): 606-613.<br>lung cancer case-control study from northeastern England. Secondhand smoke<br>Abstract/Details Check for full text via Ovid LinkSolver Cited by (4) References (31) |               |                 | Save to My Research<br>Citation/Abstract<br>Show Abstract ~ |
| <b>2</b> | AMA                  | Report reviews secondhand smoke risks: Some scientists question risk level<br>Kuehn, Bridget M.JAMA: Journal of the American Medical Association Vol. 296, Iss. 8, (Aug 2006): 922-953.<br>magnitude and immediacy of cardiovascular and lung cancer risks attributed to                                                        |               |                 | Citation/Abstract                                           |
|          | Scholarly<br>Journal | cardiovascular system and causes coronary heart disease and lung cancer<br>Abstract/Details Check for full text via Ovid LinkSolver                                                                                                    |               |                 | Show Abstract Y                                             |
| 3        | PEC                  | A pilot intervention for pregnant women in Sichuan, China on passive smoking<br>Lee, Anita H. <b>Patient Education and Counseling</b> Vol. 71, Iss. 3, (Jun 2008): 396-401.                                                                                                    |               |                 | Full Text 👩                                                 |

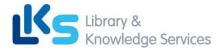

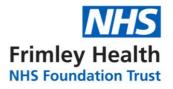

# 20. To export results, select the results you would like to export and click on the 3 dots to view all save options.

From here you can save your results in your Research Folder, send them via email, export to reference management software or save them as PDF:

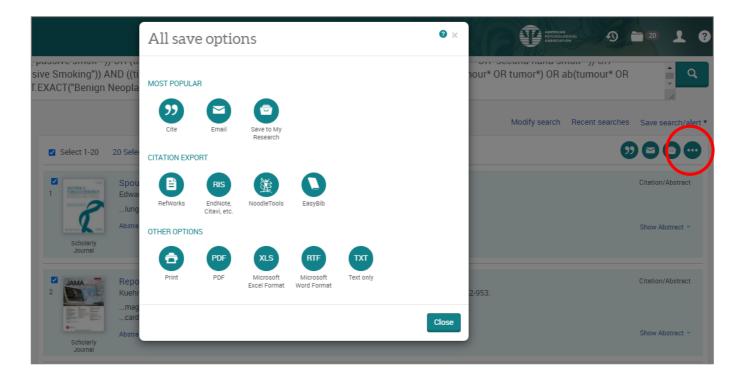

**21.** As well as saving the results, **we highly recommend saving your search**. To view your search, **head back to your Recent Searches by clicking the clock icon:** 

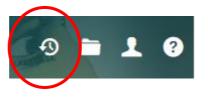

22. Select the search lines and click 'Save':

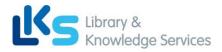

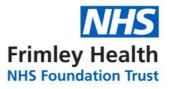

| ✓        | Set ▼      | Search                                                                                                    |  |  |  |  |  |
|----------|------------|----------------------------------------------------------------------------------------------------|--|--|--|--|--|
|          | SI 0       | ((ti("passive smok*") OR ab("passive smok*")) OR (ti("secondhand smok*" OR "second hand smok*") OR ab("secondhand smok*" OR "second hand<br>MAINSUBJECT.EXACT("Passive Smoking")) AND ((ti(cancer*) OR ab(cancer*)) OR (ti(neoplasm*) OR ab(neoplasm*)) OR (ti(tumour* OR tumor*) OR<br>tumor*)) OR (MAINSUBJECT.EXACT("Benign Neoplasms") AND MAINSUBJECT.EXACT("Neoplasms"))) |  |  |  |  |  |
| <b>~</b> | S9         | <ul> <li>(ti(cancer*) OR ab(cancer*)) OR (ti(neoplasm*) OR ab(neoplasm*)) OR (ti(tumour* OR tumor*) OR ab(tumour* OR tumor*)) OR (MAINSUBJECT.EX</li> <li>Neoplasms") AND MAINSUBJECT.EXACT("Neoplasms"))</li> </ul>                                                                                                    |  |  |  |  |  |
| <b>~</b> | S8         | MAINSUBJECT.EXACT("Benign Neoplasms") AND MAINSUBJECT.EXACT("Neoplasms")                                                                                                    |  |  |  |  |  |
| <b>~</b> | <b>S</b> 7 | ti(tumour* OR tumor*) OR ab(tumour* OR tumor*)                                                                                                    |  |  |  |  |  |
| <        | Sf         | ⊕ ti(neoplasm*) OR ab(neoplasm*)                                                                                                    |  |  |  |  |  |
| <b>~</b> | 55         | ti(cancer*) OR ab(cancer*)                                                                                                    |  |  |  |  |  |

# 23. Give your search strategy a name and add comments if you wish. Click 'Save':

| Save search to My Research                                                |        | ×    |
|---------------------------------------------------------------------------|--------|------|
| Name your search:<br>Passive Smoking and Cancer<br>Add a note: (optional) |        |      |
| Version 1                                                                 |        | //   |
|                                                                           | Cancel | Save |

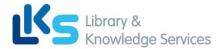

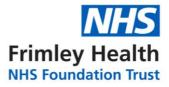

### 24. You can access your saved searches and saved results from your account menu:

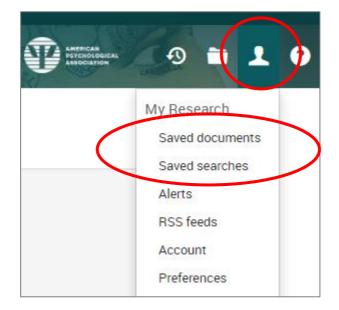

More questions? Please contact us with your query, or arrange a 1-to-1 training sessions:

https://www.fhft.nhs.uk/careers/library-services/contact-the-libraries/

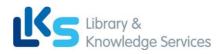